IBM FileNet P8 Versions 4.5.0 and 4.5.1

# *Process Task Manager Advanced Usage Technical Notice*

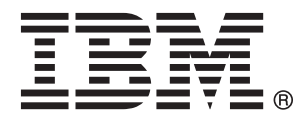

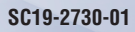

IBM FileNet P8 Versions 4.5.0 and 4.5.1

# *Process Task Manager Advanced Usage Technical Notice*

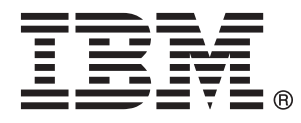

**Note**

Before using this information and the product it supports, read the information in "Notices" [on page 11.](#page-10-0)

This edition applies to versions 4.5.0 and 4.5.1 of IBM FileNet Business Process Manager (product number 5724 R76) and to all subsequent releases and modifications until otherwise indicated in new editions.

**© Copyright IBM Corporation 2006, 2010.**

US Government Users Restricted Rights – Use, duplication or disclosure restricted by GSA ADP Schedule Contract with IBM Corp.

## **Contents**

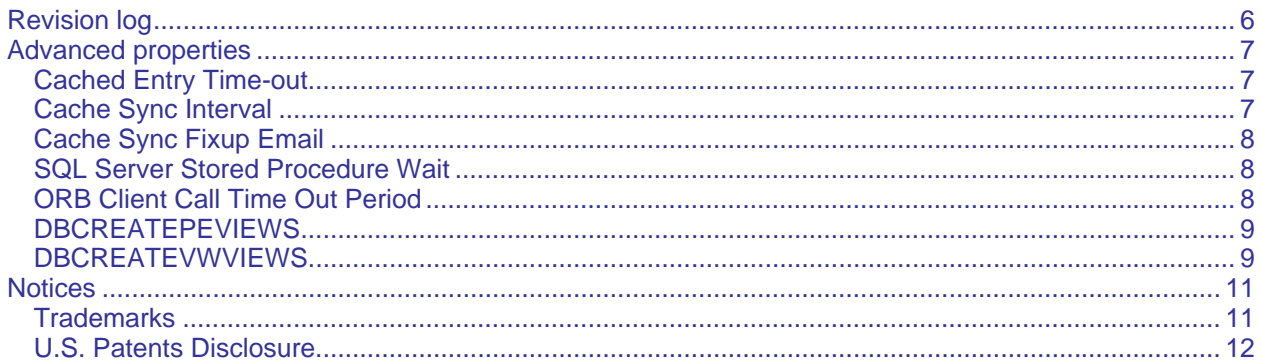

## <span id="page-5-0"></span>**Revision log**

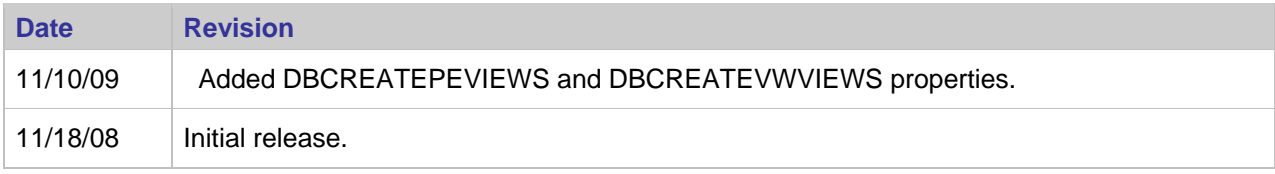

## <span id="page-6-0"></span>**Advanced properties**

Advanced properties enable you to fine-tune your system. Usually, you will only add an advanced property when instructed by your service representative. Advanced properties are added on the Process Task Manager Advanced tab on either the Process Engine or the server level.

## <span id="page-6-1"></span>**Cached Entry Time-out**

#### **Applies to Process Engine 4.0.0 and later**

Sets the interval (in hours) for refreshing an entry in the Process Engine user and group cache. The Cached Entry Timeout property is already present in the Advanced tab with a default value of 4 hours. A value of zero indicates an entry is not automatically updated. If no timeout value is entered, the timeout defaults to every 4 hours. This property applies to all servers in a farmed Process Engine system. You can modify the value for this property, but you cannot delete it.

Tuning the Cached Entry Timeout property allows you to maximize performance for your unique environment. Process Engine caches a user or group name the first time it is retrieved from the directory service during processing of a workflow, eliminating the need to access the directory service again when a user or group is subsequently referenced in a workflow. How often you update the user cache entry should be based on how often there are changes to your directory service (that is, adding or deleting users and groups, or modifying group memberships).

- If the directory service changes frequently and you want to synchronize a cached entry at set intervals, set the Cached Entry Timeout to the desired interval.
- If the directory service rarely changes and you want to update a cached entry only as necessary, set the Cached Entry Timeout to zero. Then use the vwtool environment command to reconcile selected entries.

#### **Property name**: Cached Entry Timeout

**Property value**: The time increment (in hours) in which environment record cache entries timeout (for example, enter 2 for 2 hours). Setting this to property value to zero disables automatic updating of entries.

**CAUTION** Refreshing many entries (several hundred or more) in the cache at the same time causes performance to degrade briefly on the Process Engine server. This can occur when internal processing requires a large number of users to be accessed at the same time (for example, when opening the Tasks page in Workplace) at a point when the timeout has occurred.

### <span id="page-6-2"></span>**Cache Sync Interval**

#### **Applies to Process Engine 4.0.3 and later**

The CacheSyncInterval property sets the number of seconds between Process Engine environment record refresh operations.

The Process Engine runs a background process that periodically refreshes the Process Engine environment records so that the data is always current in the database. The optimal number of records refreshed at a refresh interval is determined by an algorithm to keep all of the cached environment records current. This background process eliminates the delay from accessing the Content Engine or directory server (LDAP) for current data when needed.

The background process calculates the number of records to refresh for each refresh interval based on the number of user environment records, the Cached Entry Timeout value, and the CacheSyncInterval value. This process only refreshes environment records that are at least 80% to expiration on each refresh interval, thereby skipping records that do not require refreshing.

The CacheSyncInterval property setting defaults to 120 seconds. If you set the value to zero, the cache refresh operation is disabled and the Process Engine Server caching will work as it did on earlier Process Engine releases.

**Property Name**: CacheSyncInterval

**Property Value**: The number of seconds between cache refresh operations (for example, enter 90 for 90 seconds).

## <span id="page-7-0"></span>**Cache Sync Fixup Email**

#### **Applies to Process Engine 4.0.3 and later**

The CacheSyncFixupEmail property enables you to synchronize email addresses in the Environment Records to match the email addresses found in the directory server. This has the same functionality of the env command of vwtool.

Setting this property to a value of True, T, or 1 indicates that the email addresses should be automatically synchronized. A value of False, F, or 0 (zero) indicates that email addresses should not be synchronized. The default value is False.

If the cache refresh operation is inhibited from running (that is, CacheSyncInterval  $= 0$ ), then the setting for CacheSyncFixupEmail will have no effect. If you disable the cache refresh operation, the Process Engine Server is returned to a mode in which the environment records could expire, therefore, setting granularity can be important.

#### **Property Name**: CacheSyncFixupEmail

**Property Value**: A Boolean value to indicate whether email addresses are to be synchronized (for example, enter T to have email addresses automatically synchronized).

### <span id="page-7-1"></span>**SQL Server Stored Procedure Wait**

#### **Applies to Process Engine 4.0.1 and later; Microsoft® SQL Server, IBM DB2**

The SQLServerStoredProcWait property sets a timeout value for requests from Process Engine to a database using the DBExecute system function. The default value is 3600 (one hour). To set this property, enter the following at the Process Engine level:

**Property Name**: SQLServerStoredProcWait

**Property Value**: The number of seconds before timing out (for example, enter 120 for two

minutes).

## <span id="page-7-2"></span>**ORB Client Call Time Out Period**

#### **Applies to Process Engine 4.0.0 and later**

Sets a timeout value for requests (usually related to user and group information from the directory service) made from Process Engine to Content Engine. To set this property, enter the following:

**Property Name**: vw.ORBclientCallTimeOutPeriod

**Property Value**: The number of milliseconds before timing out (for example, enter 180000 for 3

minutes). Setting this to zero results in no timeout.

## <span id="page-8-0"></span>**DBCREATEPEVIEWS**

### **Applies to Process Engine 4.5.1 and later**

The DBCREATEPEVIEWS property can be set to automatically create database views that are not casesensitive. The database views are automatically created or re-created whenever there are committed changes to the Process Engine database through a workflow or schema. Non-case-sensitive database views are automatically created or re-created for all local queues, rosters, and event logs for the current isolated region.

The vwtool command createDBviewsCI will create the same kind of database views as the DBCREATE-PEVIEWS property. The createDBviewsCI command can be used to create a one time version of noncase-sensitive views for a specified region.

To enable the DBCREATEPEVIEWS property, set the property value to 1 for ON. The default value is 0 (zero) for OFF. The DBCREATEPEVIEWS property is added on the Process Engine level of the Process Task Manager advanced tab.

## <span id="page-8-1"></span>**DBCREATEVWVIEWS**

#### **Applies to Process Engine 4.5.1 and later**

The DBCREATEVWVIEWS property can be set to automatically create database views that are casesensitive. The database views are automatically created or re-created whenever there are committed changes to the Process Engine database through a workflow or schema. Case-sensitive database views are automatically created or re-created for all local queues, rosters, and event logs for the current isolated region.

The vwtool command createDBviews will create the same kind of database views as the DBCREAT-EVWVIEWS property. The createDBviews command can be used to create a one time version of casesensitive views for a specified region.

To disable the DBCREATEVWVIEWS property, set the property value to 0 (zero) for OFF. The default value is 1 for ON. The DBCREATEVWVIEWS property is added on the Process Engine level of the Process Task Manager advanced tab.

## <span id="page-10-1"></span><span id="page-10-0"></span>**Notices**

This information was developed for products and services offered in the U.S.A.

IBM may not offer the products, services, or features discussed in this document in other countries. Consult your local IBM representative for information on the products and services currently available in your area. Any reference to an IBM product, program, or service is not intended to state or imply that only that IBM product, program, or service may be used. Any functionally equivalent product, program, or service that does not infringe any IBM intellectual property right may be used instead. However, it is the user's responsibility to evaluate and verify the operation of any non-IBM product, program, or service.

IBM may have patents or pending patent applications covering subject matter described in this document. The furnishing of this document does not grant you any license to these patents. You can send license inquiries, in writing, to:

IBM Director of Licensing IBM Corporation J46A/G4 555 Bailey Avenue San Jose, CA 95141-1003 U.S.A.

For license inquiries regarding double-byte (DBCS) information, contact the IBM Intellectual Property Department in your country or send inquiries, in writing, to:

Intellectual Property Licensing Legal and Intellectual Property Law IBM Japan, Ltd. 1623-14, Shimotsuruma, Yamato-shi Kanagawa 242-8502 Japan

**The following paragraph does not apply to the United Kingdom or any other country where such provisions are inconsistent with local law:** INTERNATIONAL BUSINESS MACHINES CORPORA-TION PROVIDES THIS PUBLICATION "AS IS" WITHOUT WARRANTY OF ANY KIND, EITHER EX-PRESS OR IMPLIED, INCLUDING, BUT NOT LIMITED TO, THE IMPLIED WARRANTIES OF NON-INFRINGEMENT, MERCHANTABILITY OR FITNESS FOR A PARTICULAR PURPOSE. Some states do not allow disclaimer of express or implied warranties in certain transactions, therefore, this statement may not apply to you.

This information could include technical inaccuracies or typographical errors. Changes are periodically made to the information herein; these changes will be incorporated in new editions of the publication. IBM may make improvements and/or changes in the product(s) and/or the program(s) described in this publication at any time without notice.

Any references in this information to non-IBM Web sites are provided for convenience only and do not in any manner serve as an endorsement of those Web sites. The materials at those Web sites are not part of the materials for this IBM product and use of those Web sites is at your own risk.

IBM may use or distribute any of the information you supply in any way it believes appropriate without incurring any obligation to you.

Licensees of this program who wish to have information about it for the purpose of enabling: (i) the exchange of information between independently created programs and other programs (including this one) and (ii) the mutual use of the information which has been exchanged, should contact:

IBM Corporation J46A/G4 555 Bailey Avenue San Jose, CA 95141-1003 U.S.A.

Such information may be available, subject to appropriate terms and conditions, including in some cases, payment of a fee.

The licensed program described in this document and all licensed material available for it are provided by IBM under terms of the IBM Customer Agreement, IBM International Program License Agreement or any equivalent agreement between us.

<span id="page-11-0"></span>Any performance data contained herein was determined in a controlled environment. Therefore, the results obtained in other operating environments may vary significantly. Some measurements may have been made on development-level systems and there is no guarantee that these measurements will be the same on generally available systems. Furthermore, some measurements may have been estimated through extrapolation. Actual results may vary. Users of this document should verify the applicable data for their specific environment.

Information concerning non-IBM products was obtained from the suppliers of those products, their published announcements or other publicly available sources. IBM has not tested those products and cannot confirm the accuracy of performance, compatibility or any other claims related to non-IBM products. Questions on the capabilities of non-IBM products should be addressed to the suppliers of those products.

All statements regarding IBM's future direction or intent are subject to change or withdrawal without notice, and represent goals and objectives only.

This information contains examples of data and reports used in daily business operations. To illustrate them as completely as possible, the examples include the names of individuals, companies, brands, and products. All of these names are fictitious and any similarity to the names and addresses used by an actual business enterprise is entirely coincidental.

#### COPYRIGHT LICENSE:

This information contains sample application programs in source language, which illustrate programming techniques on various operating platforms. You may copy, modify, and distribute these sample programs in any form without payment to IBM, for the purposes of developing, using, marketing or distributing application programs conforming to the application programming interface for the operating platform for which the sample programs are written. These examples have not been thoroughly tested under all conditions. IBM, therefore, cannot guarantee or imply reliability, serviceability, or function of these programs. The sample programs are provided "AS IS", without warranty of any kind. IBM shall not be liable for any damages arising out of your use of the sample programs.

### **Trademarks**

IBM, the IBM logo, and ibm.com are trademarks or registered trademarks of International Business Machines Corporation in the United States, other countries, or both. If these and other IBM trademarked terms are marked on their first occurrence in this information with a trademark symbol ( $\textcircled{\tiny{R}}$  or  $\text{TM}$ ), these symbols indicate U.S. registered or common law trademarks owned by IBM at the time this information was published. Such trademarks may also be registered or common law trademarks in other countries. A current list of IBM trademarks is available on the Web at "Copyright and trademark information" at [www.ibm.com/legal/copytrade.shtml.](http://www.ibm.com/legal/copytrade.shtml)

Microsoft, Windows, Windows NT, and the Windows logo are trademarks of Microsoft Corporation in the United States, other countries, or both.

Other company, product, and service names may be trademarks or service marks of others.

## <span id="page-11-1"></span>**U.S. Patents Disclosure**

This product incorporates technology covered by one or more of the following patents: U.S. Patent Numbers: 6,094,505; 5,768,416; 5,625,465; 5,369,508; 5,258,855.

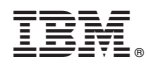

Program Number: 5724-R76

Printed in USA

SC19-2730-01

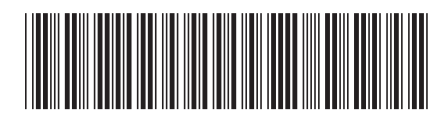